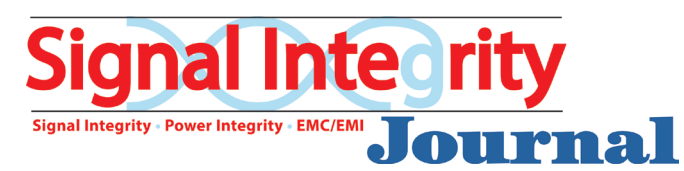

## Upload Your Ad Using **AdShuttle**

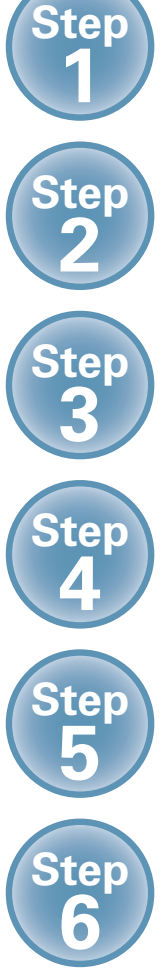

**Log-in or create new account using: [www.adshuttle.com/mwj](http://www.adshuttle.com/mwj)**

**Start New Submission filling out required fields**

**Upload a PDF and proceed to precheck**

**Review file and proceed to preflight**

**Review results**

**Approve and Deliver to Publisher**

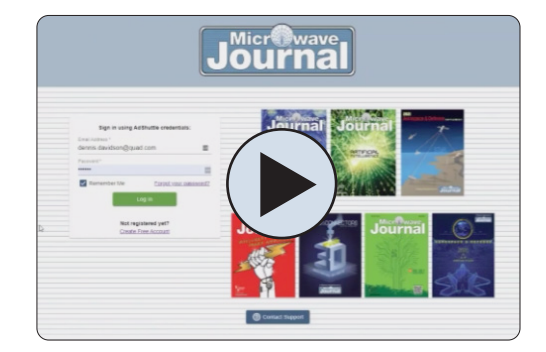

For More Information Check Out The Video Tutorial: [https://quadgraphics.webex.](https://quadgraphics.webex.com/recordingservice/sites/quadgraphics/recording/0dbf327cf49e1039bbfc005056a80dc5/playback) [com/recordingservice](https://quadgraphics.webex.com/recordingservice/sites/quadgraphics/recording/0dbf327cf49e1039bbfc005056a80dc5/playback)

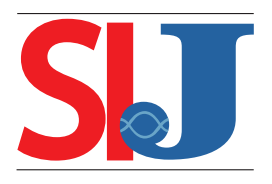

## **Need Support?**

For Urgent Requests: 1-866-774-5784 Outside the U.S. Call +1-414-566-6940